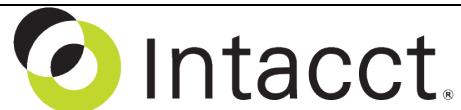

Intacct Management & Use: Approval of Bill Payments The NDH Group, Ltd. February, 2014

**Overview & Objective** – The purpose of this I M & U is to demonstrate the approval of bill payments from the Accounts Payable Module. These procedures are completed by the A/P Manager or Officer(s).

**Initial Navigation** – To navigate to the Approve Payments screen (from the Accounting Console):

- 1. Go to the Applications dropdown
- 2. Select the Accounts Payable Module
- 3. Under Activities, click on the Approve Payments (link)

**Approval & Unapproval Selection** – The title "Approve Payments" should appear in the upper left hand corner, proceed as follows:

- **Approve**  For payment approval, mark the checkbox adjacent to the Bill for approval. **Note:** Approval for *all* payments can be made by marking the checkbox below "Approve Payments."
	- $\Rightarrow$  When all approvals have been made click the [Approve] (button) (upper right hand corner)
- **Unapprove** For payment unapproval, mark the checkbox adjacent to the Bill for unapproval. **Note:** Unapproval for *all* payments can be made by marking the checkbox below "Approve Payments."
	- $\Rightarrow$  When all unapprovals have been made click the [Unapprove] (button) (upper right hand corner)

**Attachments Detail** – Attached documents can be viewed by clicking on the "Yes" (link) under the right hand column header "Attachments."

**Further Detail** – For additional detail on the Bill, click the dollar figure (link) presented under the column header, "Payment Amount." From here, attached documents can be viewed by clicking on the [View Attachments] (button) under the left hand column header "Bills."

**Overview of Process** – An overview of the A/P **enter-to-pay process**: Enter Bills/Payments  $\Rightarrow$  Select Bills to Pay  $\Rightarrow$  Approve Payments  $\Rightarrow$  Print Checks

**Further Instruction & Use** – For further information regarding the Approval of Bill Payments contact The NDH Group, Ltd. at 312.461.0505 or on the web: [http://www.ndhcpa.com.](http://www.ndhcpa.com/)